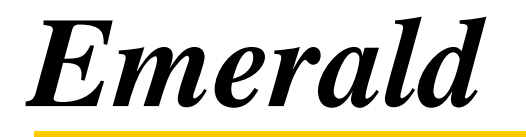

**Cisco IVR - Prepaid Voice Version 1.1**

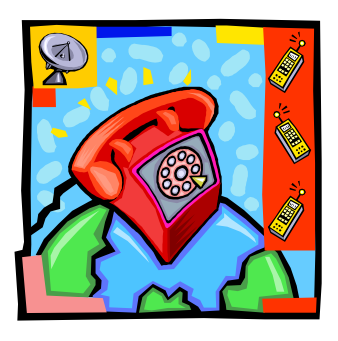

**Emerald Management Suite IEA Software, Inc.**

#### <span id="page-1-0"></span>**Software License Agreement**

By purchasing or installing all or part of the Emerald Management Suite, you indicate your acceptance of the following License Agreement.

*Ownership of Software* You acknowledge and agree that the computer program(s) and associated documentation contained with the Emerald Management Suite (collectively, the "Software") are owned exclusively by IEA Software, Inc. and/or its licensors. The Software contained in the package is protected under copyright laws and all copyright and other intellectual property rights relating to the Software are and remain the exclusive property of IEA Software, Inc. and/or its licensors. You may not rent or lease the Software, but you may transfer the Software and accompanying materials on a permanent basis provided you retain no copies and the recipient agrees to the terms of this Agreement.

*License* IEA Software, Inc. grunts to you, and you accept, a limited, non-exclusive and revocable license to use the Software. You agree to use the Software in machinereadable object code form only as authorized in this License Agreement. This License Agreement does not convey any title or interest in the Software to you. You may only use the licensed number of Master Billing Records (MBRs) with the Software as stated in your purchase agreement.

**Scope of License** Town **You may not make any changes or modifications to the** Software, and you may not decompile, disassemble, or otherwise reverse engineer the Software. You may not load, rent, lease or sublicense the Software or any copy to others for any purpose. You agree to use reasonable efforts to protect the Software from unauthorized use, modifications, reproduction, distribution and publication. You are not permitted to make any uses or copies of the Software that are not specifically authorized by the terms of this License Agreement. Your adherence to this License Agreement will allow IEA Software, Inc. to continue developing innovative and useful products and providing a high level of customer service and support. If you do not comply with the terms of this License Agreement, your license will be revoked.

*Updates and Support* All software updates are available via the IEA Software, Inc. web site. A maintenance contract is available for major version upgrades, which is not included or covered as part of the basic purchase agreement. Technical support is available via E-Mail, support mailing lists, or a purchased telephone support contract.

**Trademarks IEA Software, Inc., Emerald, RadiusNT, and the associated** logo(s) are registered trademarks. All images, photographs, animations, audio, video and text incorporated into the Software is owned by IEA Software, Inc., unless otherwise noted by Trademark.

*Restricted Rights* The Software is provided with U.S. Governmental Restricted Rights. Use, duplication, or disclosure by the Government is subject to restrictions set forth in subparagraph  $\mathcal{O}(1)(ii)$  of The Rights in Technical Data and Computer Software clause at DFARS 252.227-7013 or subparagraphs ©(1) and (2) of the Commercial Computer Software - Restricted Rights at 48 CFR 52.227-19 as applicable. The Software is also protected by International Treaty Provisions. Manufacturer is IEA Software, Inc. PO BOX 1170 Veradale WA, 99037

*Miscellaneous* This License Agreement shall be construed, interpreted and governed by the laws of the State of Washington. Should any term of this License Agreement be declared

void or unenforceable by any court of competent jurisdiction, enforcement of the remaining terms shall not be affected. Failure of either party to enforce any rights or to take action against the other party in the event of any breach of this Licensing Agreement shall not be deemed a waiver of any subsequent enforcement of rights.

*Limitations of Liability and Remedies* In no event shall IEA Software, Inc. or its licensors be liable for any loss of profit or any other commercial damage, including but not limited to special, incidental, consequential or other damage, even if IEA Software, Inc. or its licensors are advised, in advance, or the possibility of such damages. IEA Software, Inc. and its licenser's entire liability and your exclusive remedy shall be, at IEA Software's option, either (a) return of the price paid, or (b) repair or replacement of the Software. To the maximum extent permitted by applicable law, IEA Software, Inc. and its licensors disclaim all other warranties, either express or implied, including but not limited to, implied warranties with regard to the Software, the accompanying material. This Limited Warranty is void if failure of the Software has resulted from accident, abuse or misapplication. You may have other specific legal rights, which vary from state/jurisdiction to state/jurisdiction.

Should you have any questions concerning this license agreement, please contact IEA Software, Inc. PO BOX 1170 Veradale, WA 99037 U.S.A. (509) 444-BILL (2455).

Information in this document is subject to change without notice. No part of this document may be reproduced or transmitted in any form or by any means, electronic or mechanical, without the express written consent of IEA Software, Inc.

#### **Trademarks**

*Emerald Management Suite*, *RadiusNT, and RadiusX* are trademarks of IEA Software, Inc. *Intel* is a registered trademark of Intel Corporation. Cisco is a registerd trademark of Cisco Systems *Transact-SQL* is a registered trademark and *DB-Library* is a trademark of Sybase, Inc.

# <span id="page-3-0"></span>**Table of Contents**

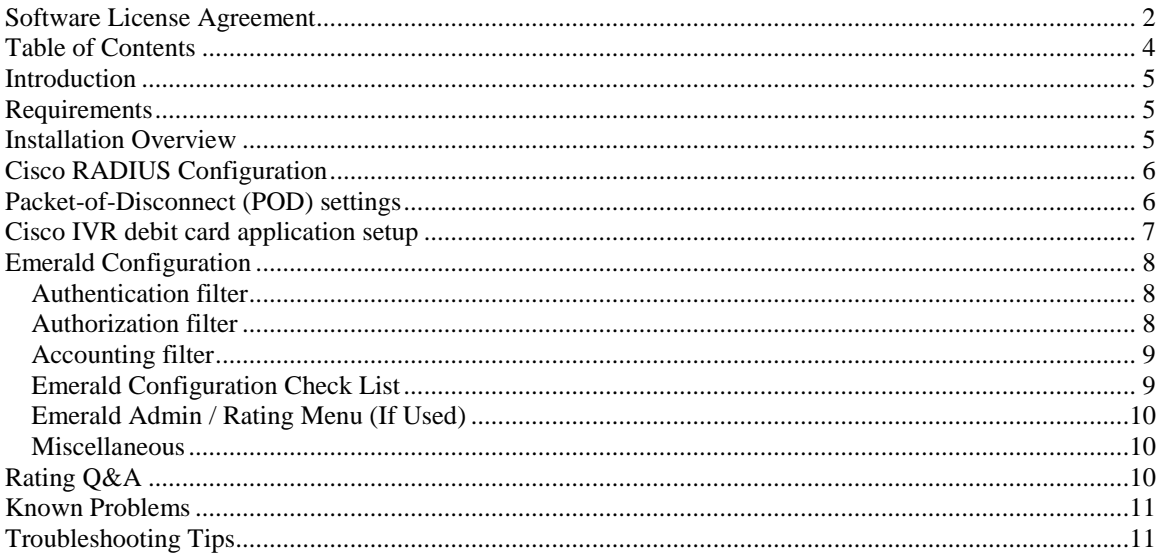

## <span id="page-4-0"></span>**Introduction**

Cisco routers with integrated interactive voice response (IVR) enable a variety of telephony applications such as caller authentication, prepaid calling cards and custom voice applications. While many voice applications are possible with Emerald and RadiusNT/X this document describes how to configure the Emerald Suite and Cisco IOS based routers to support prepaid calling cards. The prepaid IVR application provides a voice menu allowing the user to enter their prepaid calling card number, pin and destination number to use the network. Once entered the user is notified of the credit amount and time remaining based on their account balance and connected to the destination number.

### <span id="page-4-1"></span>**Requirements**

This document assumes familiarity with several Emerald Subsystems, telephony concepts and network operating environments. While some guidance is provided it is highly recommended you review the following before continuing:

- Cisco IOS reference [\(http://www.cisco.com/support\)](http://www.cisco.com/support)
- $\checkmark$  Emerald v5 administrators guide RADIUS / Server Groups [\(http://www.iea-software.com/docs\)](http://www.iea-software.com/docs)
- $\checkmark$  Emerald v5 administrators guide RADIUS / Filter Groups [\(http://www.iea-software.com/docs\)](http://www.iea-software.com/docs)
- $\checkmark$  Emerald v5 administrators guide Rating [\(http://www.iea-software.com/docs\)](http://www.iea-software.com/docs)

Additionally the following system requirements must be met:

- $\checkmark$  Cisco IOS version 12.2 or later voice gateway.
- $\checkmark$  Emerald 5.0.29 or later and RadiusNT/X 5.1.29 or later
- $\checkmark$  Must be licensed for RadiusNT/X and Rating
- $\checkmark$  TFTP server for storage of IVR applications and voice prompt
- $\checkmark$  Cisco IOS IVR TCL scripts and prompts (debitcard\_acct\_pin.1.1.0.tcl)

### <span id="page-4-2"></span>**Installation Overview**

The diagram below shows a typical interaction of the prepaid card user with the voice gateway and its interaction with Emerald & RadiusNT/X.

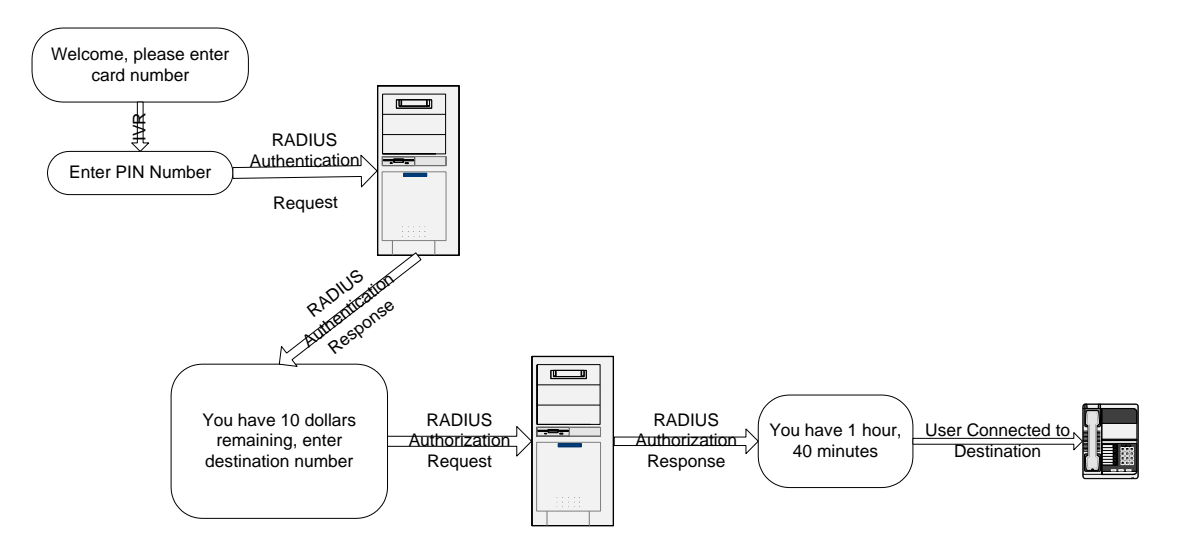

We'll start by configuring RADIUS authentication, authorization and accounting in the Cisco access server. This provides the access gateway with the ability to query the end-users account balance and time remaining.

The next step will be to configure the prepaid debit card application on the Cisco access server. This enables IVR prompting the end-user interacts with through their telephone.

Finally we will configure all necessary RADIUS and application filters within Emerald to support the Cisco prepaid debit card application.

## <span id="page-5-0"></span>**Cisco RADIUS Configuration**

Login to the Cisco access server with full "enable" permissions. Configure the access server to send RADIUS/AAA requests for Voice calling to Emeralds RadiusNT/X server. The following table provides an example of the necessary configuration commands.

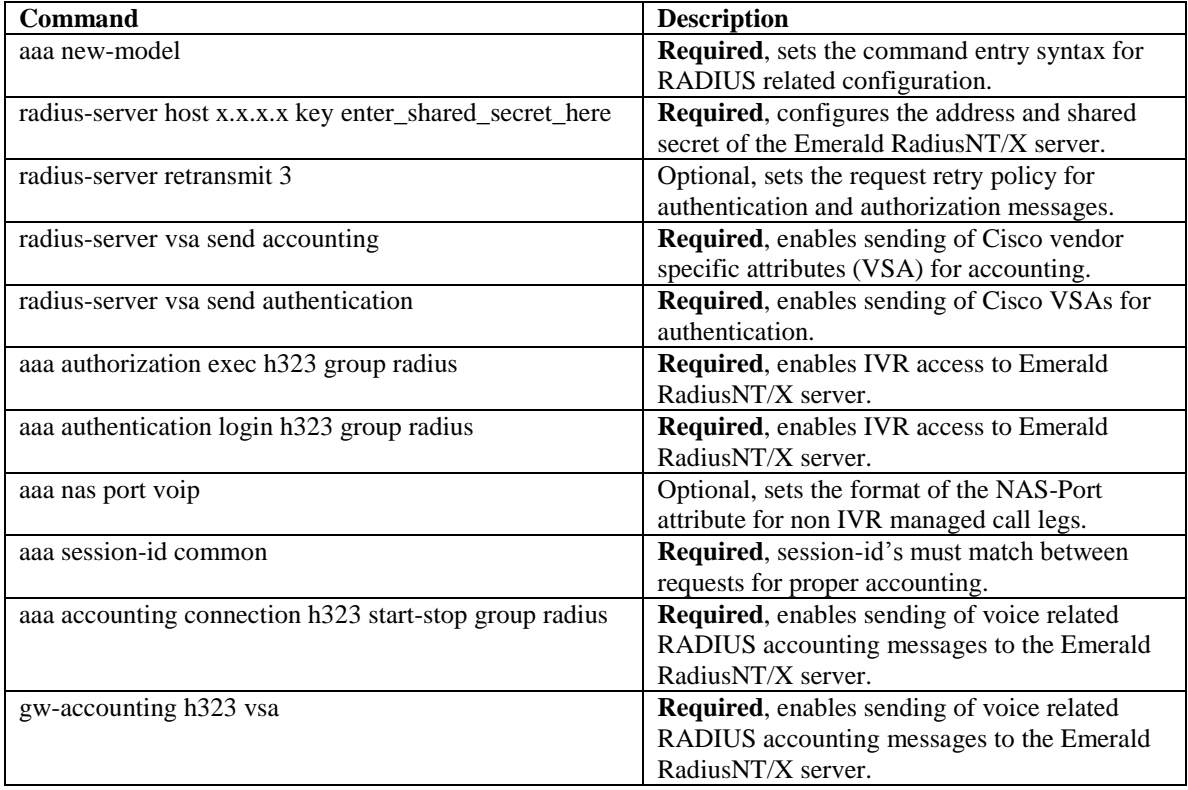

### <span id="page-5-1"></span>**Packet-of-Disconnect (POD) settings**

POD enables preemptive disconnects of active sessions. When enabled active sessions can be closed from the Emerald online list or via the Emerald session manager. POD is useful to enforce account balance restrictions in "dynamic" situations via the Emerald session manager where for example multiple concurrent sessions are allowed for a single prepaid calling card or the end-users account status changes during an active call. Configuring POD is optional and not required to enforce maximum session duration restrictions based on prepaid account balance. POD may not work for voice sessions with earlier versions of Cisco IOS.

The following configuration command can be used to enable POD support in the access server.

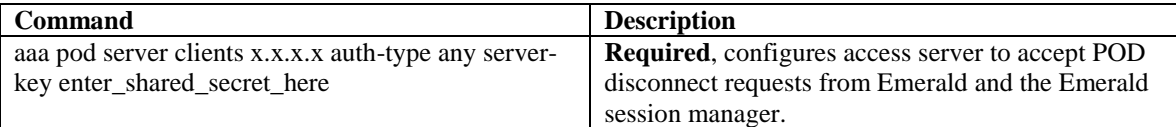

#### <span id="page-6-0"></span>**Cisco IVR debit card application setup**

The final configuration step on the Cisco access server is to configure the debit card application enabling IVR prompting to the end user to enter their card number/pin and finally the destination number.

You will need a TFTP server loaded with the Cisco TCL scripts and voice prompts. This document assumes the application script debitcard\_acct\_pin.1.1.0.tcl is used.

The following configuration commands are used to configure the IVR application.

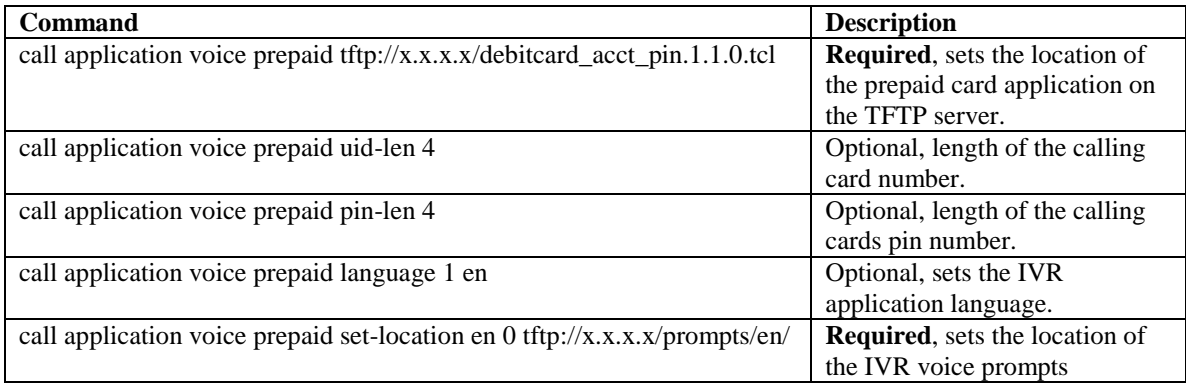

After the 'prepaid' application has been configured it is assigned to the appropriate dial peer. The following example assigns the prepaid application to the first line of a channelized t1:

```
dial-peer voice 1 pots
application prepaid
destination-pattern 5551414
port 3/0:1
```
**Note**: Many Cisco IOS versions and hardware configurations require IVR voice prompting be done through the routers DSP/voice interfaces. IVR prompting may not be supported for requests initiated by H323/SIP clients. Please contact your Cisco representative for more information on where this is or is not supported.

At this point when accessing the telephone hardware defined by the dial peer(s) you should be greeted with the Cisco prepaid debit card IVR prompt.

## <span id="page-7-0"></span>**Emerald Configuration**

Attribute data filters are used to provide the response attributes necessary to support the Cisco debit card IVR application. See the section on RADIUS / Filter Groups in the Emerald 5 admin guide for supporting information on configuring filter groups.

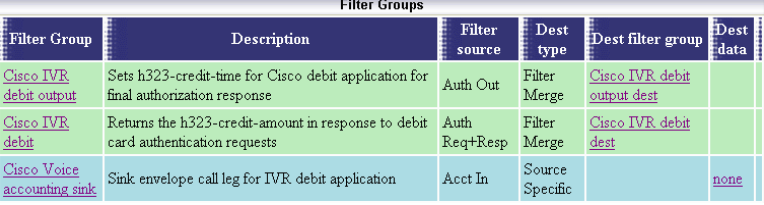

#### <span id="page-7-1"></span>*Authentication filter*

We will begin by configuring a data filter to respond with the end-users available balance after entering their card number and pin. Create a destination filter group named "Cisco IVR debit dest" adding the following RADIUS attributes:

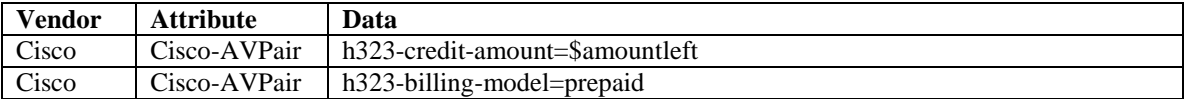

Create a source filter group labeled "Cisco IVR debit" with the following settings:

Filter Source: Auth Req+Resp Destination filter group: Cisco IVR debit dest Destination type: Filter Merge

Within this group we recommend matching the h323-ivr-out AVPair attribute so that this filter is only applied for authentication requests from the Cisco IVR.

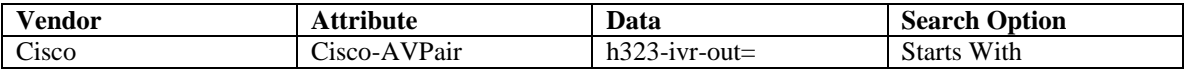

Other search critera may be added to further restrict application of this filter such as the access servers network address or other qualifying RADIUS attributes available in the authentication request.

#### <span id="page-7-2"></span>*Authorization filter*

The next filter required is used to alert the end-user of the time remaining for their call after their destination phone number has been entered. Create a destination filter group named "Cisco IVR debit output dest" adding the following RADIUS attributes:

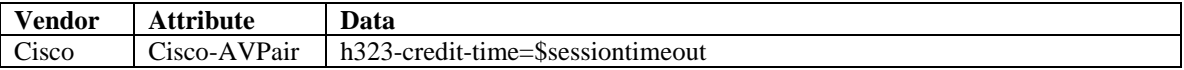

Create a source filter group labeled "Cisco IVR debit output" with the following settings:

Filter Source: Auth Out Destination filter group: Cisco IVR debit output dest Destination type: Filter Merge

Within this group we will match the h323-billing-model=prepaid Cisco-AVPair attribute added by the "Cisco IVR debit dest" destination filter above.

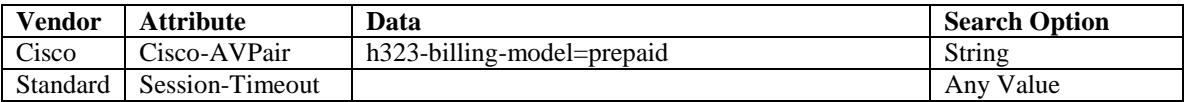

#### <span id="page-8-0"></span>*Accounting filter*

When gateway accounting is enabled you will typically see at least two sets of accounting messages for different legs of the same call. The first "answer" set is generated by the end-users call to the Cisco IVR itself while the second "originate" set covers the end-users call to their destination number. Since typically you will be billing only the end-users call to their destination number you need only be concerned with the second "originate" set.

To accomplish this we will filter the "answer" call leg from being logged to the Emerald Calls table.

Create a source filter group labled "Cisco Voice accounting sink" with the following settings:

Filter Source: Acct In Destination type: Source Specific Destination Data: none

Note the word "none" is spelled out in the destination data field above.

Within this group we will look for the h323-call-origin attribute to determine which call leg to remove by adding the following condition to the filter group:

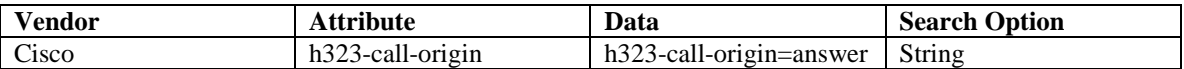

This is the final required data filter. Provided the Emerald rating system and RadiusNT/X are properly configured you should now successfully be able to use the Cisco debit card IVR application with Emerald.

#### <span id="page-8-1"></span>*Emerald Configuration Check List*

The following checklist should be reviewed to help assure the Emerald Suite has been properly configured to support prepaid calling cards. Please see the Emerald administrators guide and RadiusNT/X users guide for more information on each item.

#### **RadiusNT/X Administrator – Advanced Menu**

- $\checkmark$  Time banking may be enabled for strictly time based rather than credit balance based access cards
- $\checkmark$  Concurrency control should be enabled if you would like to limit concurrent use of the same prepaid voice card
- prepaid voice card<br> $\checkmark$  Enable attribute filtering must be enabled
- $\checkmark$  Custom auth failure attributes must be enabled
- $\checkmark$  Enforce cost-based session limits must be enabled
- $\checkmark$  Allow rating of accounting call records must be enabled

#### <span id="page-9-0"></span>*Emerald Admin / Rating Menu (If Used)*

- $\checkmark$  Rate Auth Requests Enabled
- $\checkmark$  Auth Session Limiting should be set Limit Session to available balance

#### <span id="page-9-1"></span>*Miscellaneous*

- $\checkmark$  Is your Cisco access servers IP address and shared secret configured in Emerald under RADIUS / Server Groups?
- $\checkmark$  If POD support is enabled is the Disconnect port defined for the access server in Emerald under RADIUS/Server Groups?
- $\checkmark$  If POD support is enabled is the Emerald session manager service installed and started?

## <span id="page-9-2"></span>**Rating Q&A**

**Q**. Does RadiusNT/X enforce access limits in proportion to the end-users credit balance to prevent leakage of service?

**A**. Yes, available time is calculated using all of the same rules actual usage is billed with including changes in time of day, day of week, reseller status, and the per session rounding option used. It is however possible to configure the system in a way that requires "dynamic" knowledge of a session in some situations to enforce defined limits. With prepaid calling cards this typically occurs if you will be allowing the same prepaid card to be used more than once at the same time.

Since the time remaining calculation of the initial session could not predict subsequent use while the initial session is still active the actual time remaining for the initial session is no longer accurate. The Emerald session manager can be used to help enforce these "dynamic" situations by disconnecting active sessions who when combined overstep their credit and or time limits.

**Q**. Can I prevent specific number or number prefixes from being called?

**A**. Yes, this can be configured through the Rating system. If the rating rule set has a rating type of "Voice Destination Rating" use the following three steps from the rule set "configure" link to construct a deny list.

- 1. Create a destination set labeled "Banned Numbers" containing a listing of banned numbers or prefixes.
- 2. Create a condition labeled "Reject Auth" containing just the auth-reject upload attribute.
- 3. From the Destination rates menu associate the "Banned Numbers" destination set to the "Reject Auth" condition.

**Q**. How can I import my rate tables into Emerald?

**A**. If using rule sets with a rating type of "Voice Destination Rating" rates can be imported to the RateVDNISItems table in the Emerald database. Please see the Rating section of the Emerald administrators guide for additional information.

**Q**. Can Cisco specific fields in RADIUS accounting messages be stored in the Emerald Calls table?

**A**. Yes, using a database management tool add a new column to the Emerald Calls table matching the attribute name you would like to store except without dashes and click the 'Apply' button in the Emerald Admin to have the change take effect. RadiusNT/X will also automatically parse out attribute names embedded in the data field of the Cisco-AVPair attribute for logging as required. Alternatively VSA

mapping can be used to map the VSA attributes into an existing field. Please see the Emerald administrators guide for additional information.

**Q**. What about non-Cisco softswitches such as Quintum?

**A**. This guide is specifically for Cisco hardware. The procedure for Quintum hardware should be very similar.

#### <span id="page-10-0"></span>**Known Problems**

None at this time.

### <span id="page-10-1"></span>**Troubleshooting Tips**

Initially it is often useful to enable debugging on the access server and run RadiusNT/X in debug mode to see what is occurring between systems.

Useful Cisco debug commands:

Debug voice ivr Debug voice aaa Debug aaa pod Debug aaa authentication Debug aaa authorization

RadiusNT/X can be started in debug mode by stopping the server from running as a service or background task and running radius –x15 from your Emerald or RADIUS folder

Additionally Emerald includes a syslog server that can be used to log messages from the Cisco access server. Syslog messages logged using the Emerald syslog server can be access from the Emerald Reports / System Log menu option. You can also run our syslog server in non database logging debug mode by running syslogd -debug –nolog from the Emerald folder.